# **Facebook Settings**

Facebook offers a multitude of configuration options. It's not always easy to keep track of all the various settings offered and to select the best settings for your purposes. Our checklist is meant to assist you to protect your account and all your published information in the best possible way.

We have tried to draw up as universally applicable a set of instructions for private users as possible. Nevertheless, the individual configuration options and settings may differ in specific cases. This checklist refers to the Facebook settings available as at **05 August 2024** as displayed in a desktop computer browser.

As a rule, the settings described here are automatically adopted in the Facebook app. Depending on your smartphone and operating system though, there may be some additional settings in the app which are not discussed here.

To display the Facebook account settings, click the arrow icon in the page header, and select the «Settings & Privacy» and then «Settings» entry from the menu.

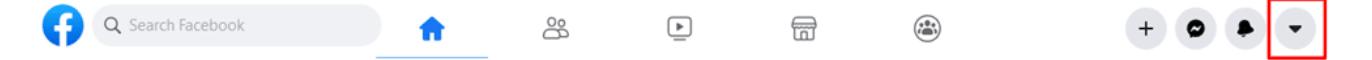

#### **Accounts Center – Profiles**

Here you can find all your accounts regarding Instagram, Facebook and Horizon.

# **Accounts Center – Connected experiences**

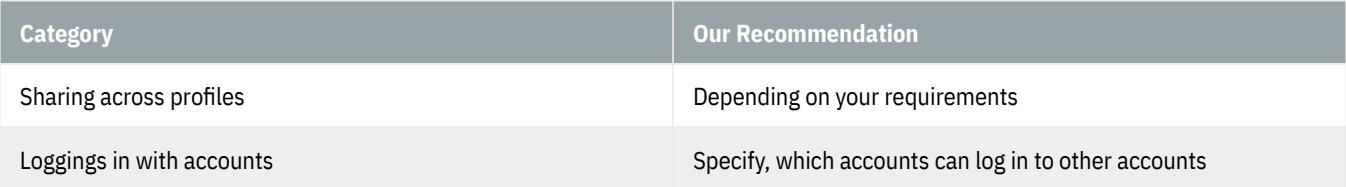

#### **Accounts Center – Password and security**

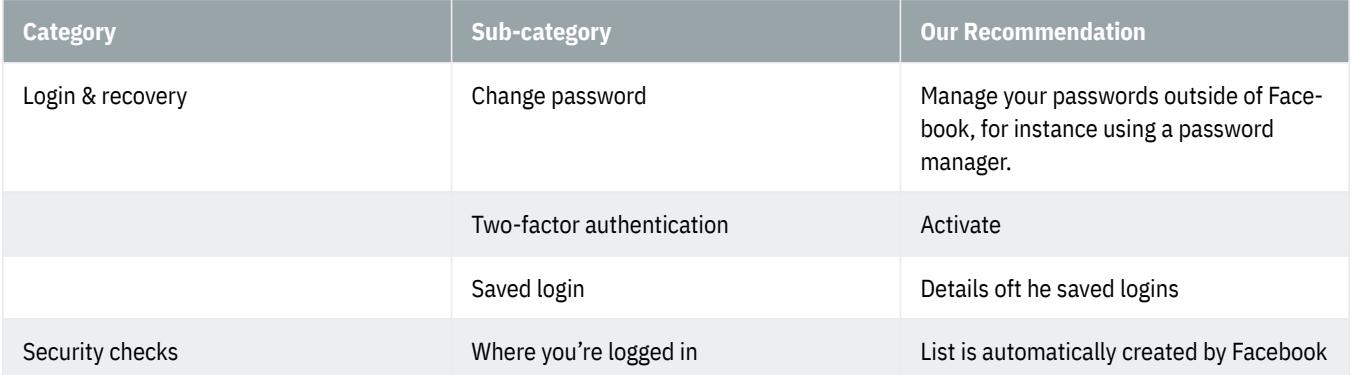

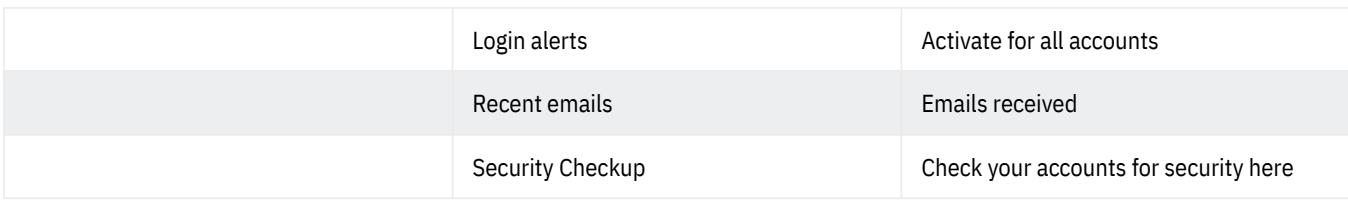

# **Accounts Center – Personal details**

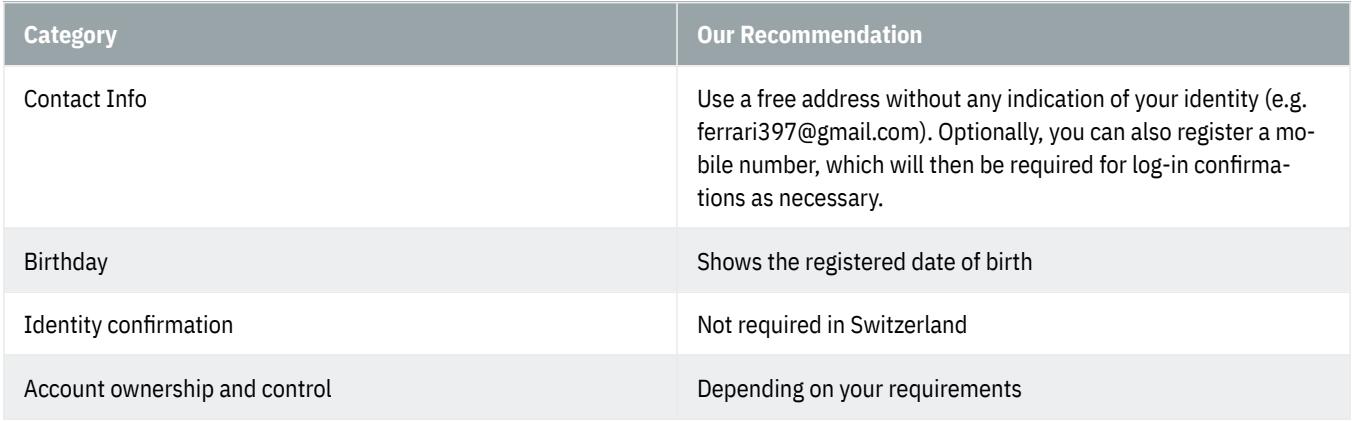

# **Accounts Center – Your information and permissions**

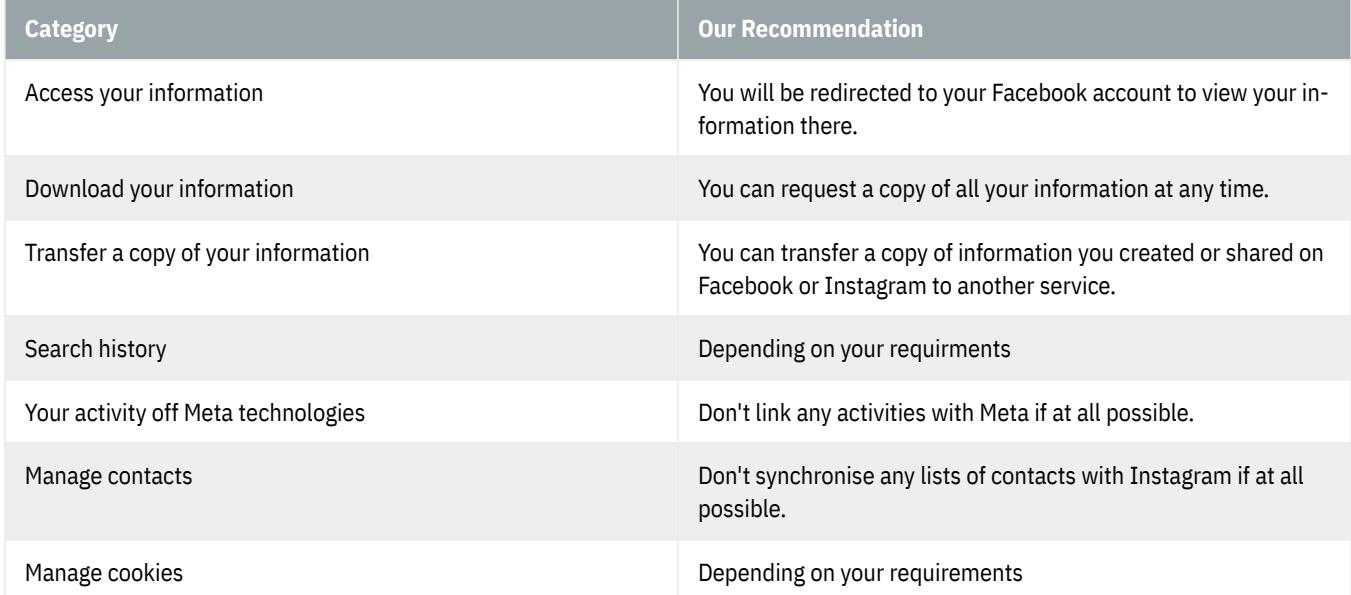

# **Accounts Center – Ad preferences**

Depending on your requirements

#### **Accounts Center – Meta Pay**

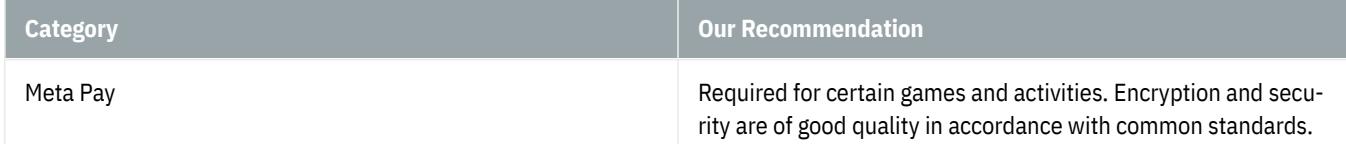

## **Accounts Center – Show that your profile is verified**

You can obtain additional premium benefits such as additional support and increased account protection with a Meta Verified subscription. This can be set depending on your requirements.

#### **Accounts Center – Accounts**

Add or remove accounts from this Accounts Center.

#### **Tools and resources**

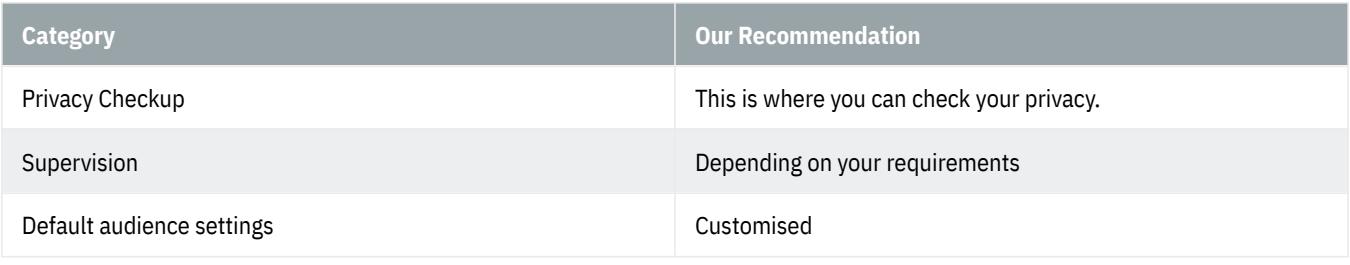

#### **Preferences**

Depending on your requirements

#### **Audience and visibility - Profile details**

Here you can change your profile picture, create a profile, enter gender information, and make account suggestions settings.

#### **Audience and visibility - How people find and contact you**

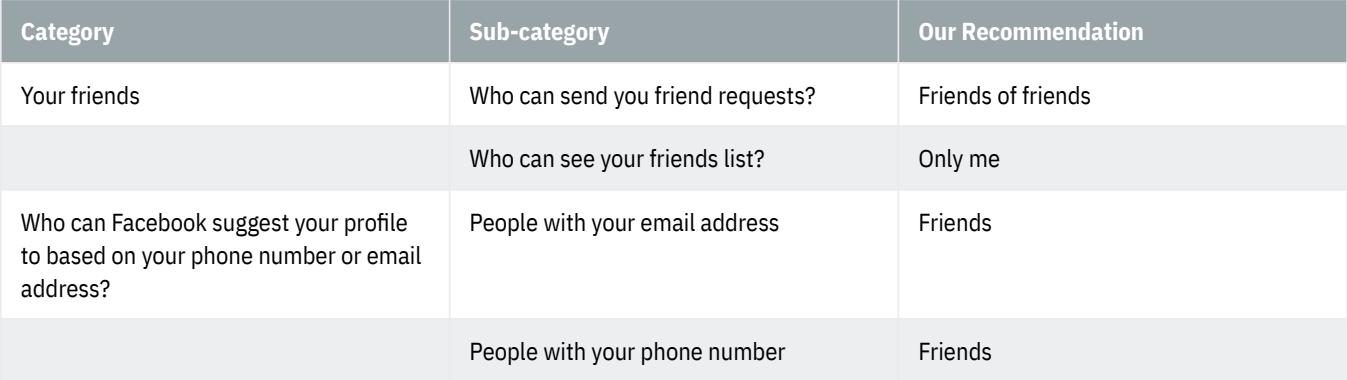

# **@Banking but secure!**

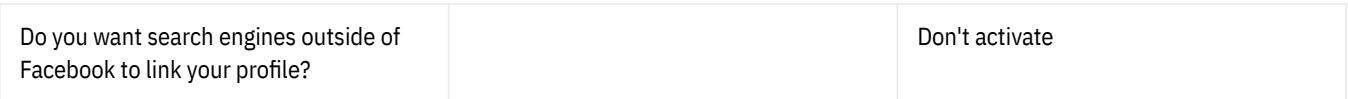

# **Audience and visibility - Posts**

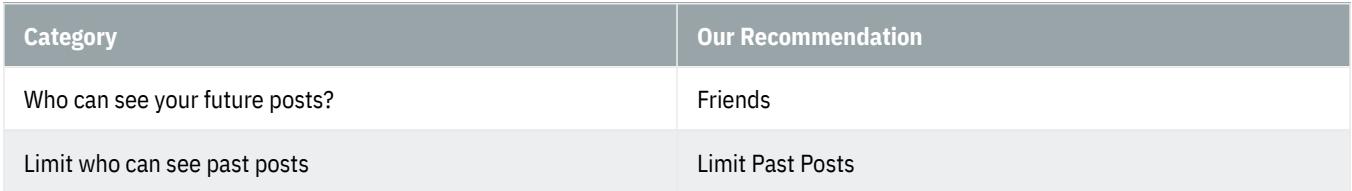

# **Audience and visibility - Stories**

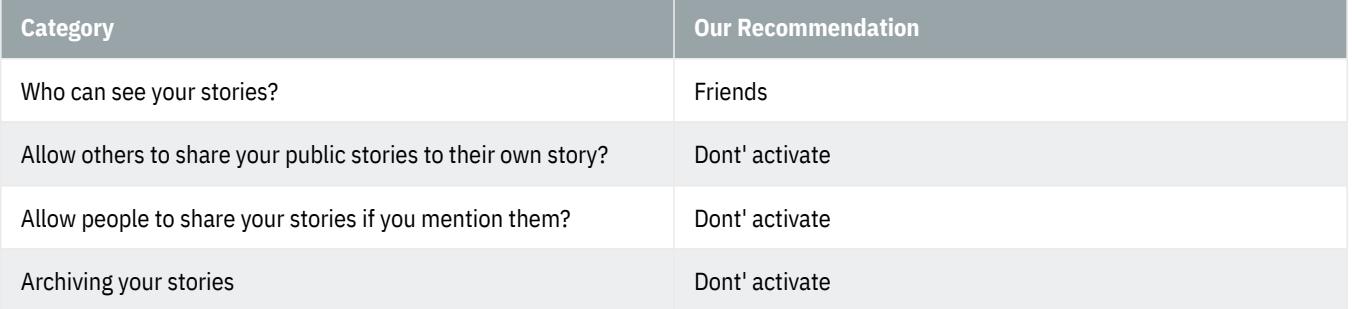

# **Audience and visibility - Reels**

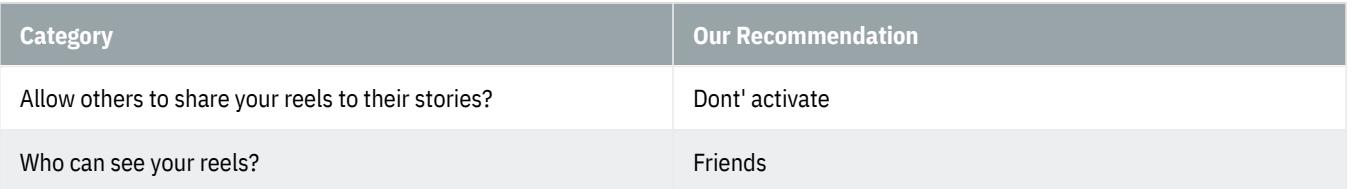

# **Audience and visibility - Followers and public content**

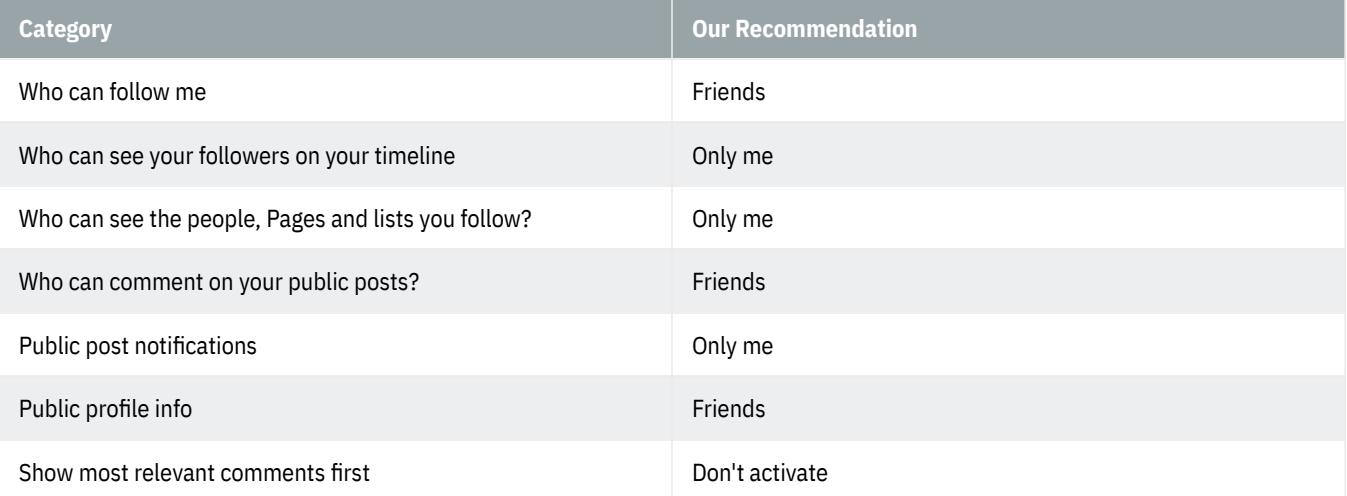

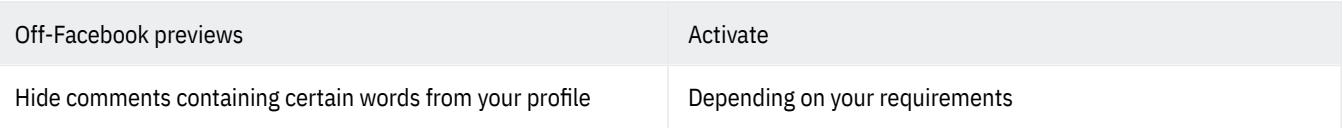

# **Audience and visibility - Profile and Tagging**

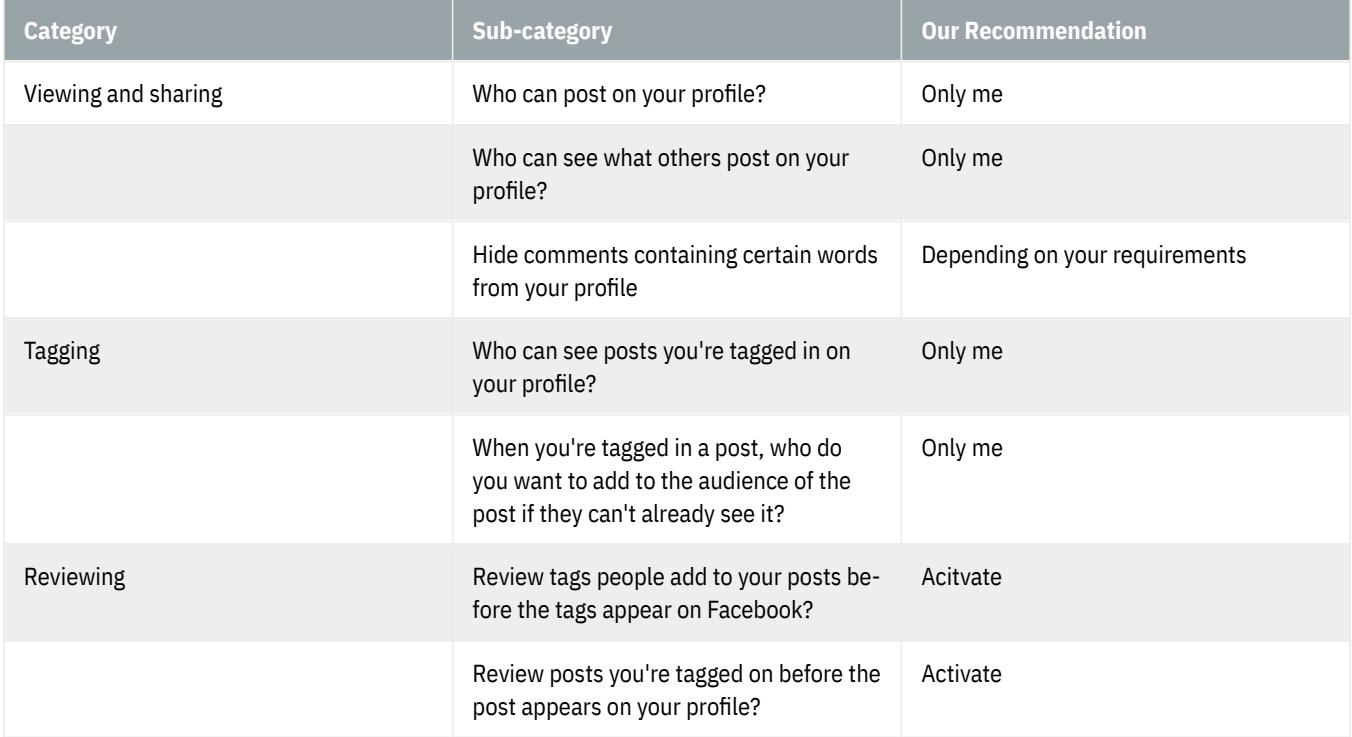

# **Audience and visibility - Blocking**

Depending on your requirements

#### **Payment - Ads payments**

Depending on your requirements

# **Your activity and permissions - Activity log**

This is where you can track your activities and permissions.

# **Your activity and permissions - Apps and websites**

This is where you can see all apps and websites linked to your Facebook account.

# **Your activity and permissions - Business integrations**

Depending on your requirements

## **Your activity and permissions - Information use for Facebook experiences**

Depending on your requirements

# **Your activity and permissions - Learn how to manage your information**

This is where you can manage all your information in detail.

#### **Your information**

This is where you can access all your information, download it, transfer a copy, check on activities outside of Facebook or reactivate a page.

#### **Community Standards and Legal Policies**

This is where you will find information on terms and conditions of use, privacy policy, cookie policy and community standards.